## **Einstellungen Wie Sie einen Kunden sperren.**

Um einen Kunden zu sperren, z.B. im Falle einer Nichterfüllung, gehen Sie zu "Einstellungen" und dann zu dem Kunden. Suchen Sie den betreffenden Kunden.

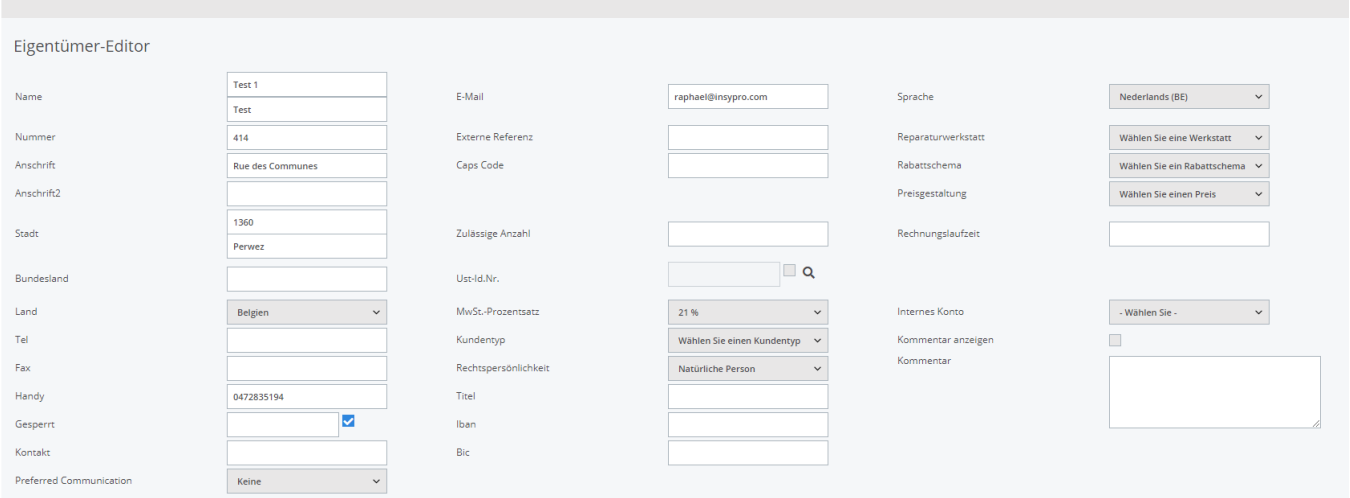

Kreuzen Sie dann "Gesperrt" an und speichern Sie.

Wenn nun jemand eine neuen Auftrag für diesen Kunden erstellt, erhält er die Meldung, dass dieser Kunde blockiert ist und mit dem Auftrag nicht fortfahren kann.

Eindeutige ID: #2218 Verfasser: Jean-Marie Letzte Änderung: 2021-05-07 13:35